# **ECUMASTER ADU**

**Application Note**

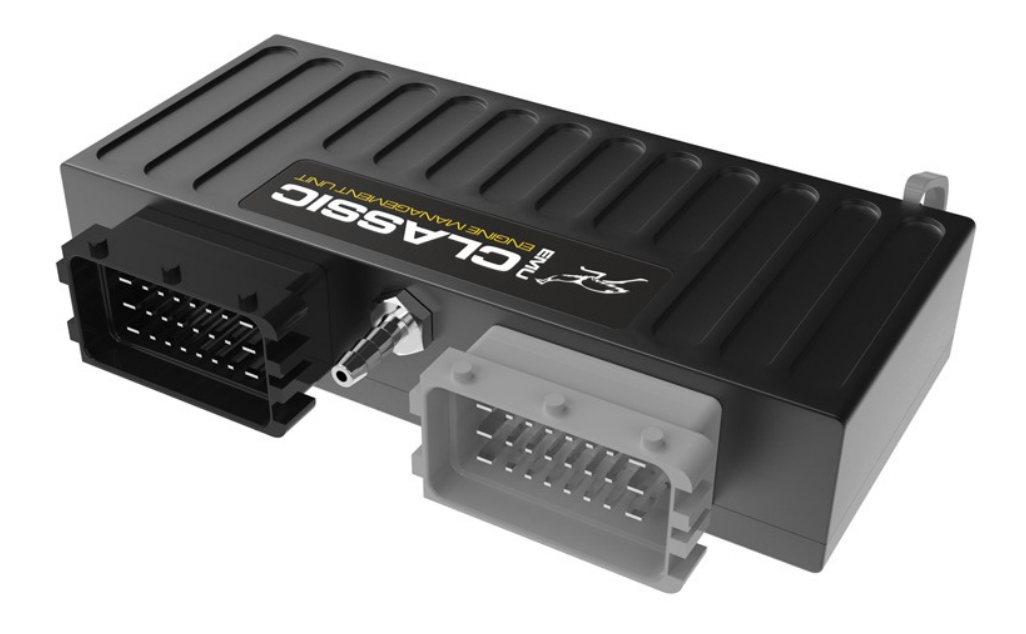

#### **ECUMASTER EMU CLASSIC with CAN MODULE**

Revision 1.01

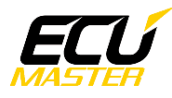

#### **1. Copyright and trademarks**

All trademarks, service marks, trade names, product names and logos appearing in this document are the property of their respective owners.

#### **2. Introduction**

This application note explains how to connect and configure the ADU with an ECUMASTER EMU CLASSIC using the CAN BUS module and CAN BUS communication.

#### **3. Electrical connection**

The ECUMASTER EMU is able to send standard log stream over the CAN BUS. However, CAN BUS support is possible only with the external CAN BUS module.

The CAN BUS module has 2 circular connectors. The 5 way connector is used to connect to the EMU extension port. The 6 way circular connector has two terminals for CAN bus, as well as 4 extra analog inputs

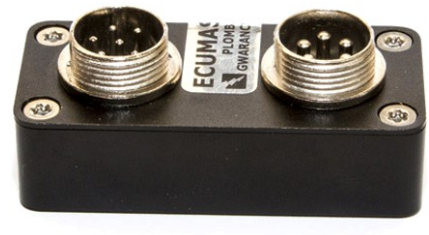

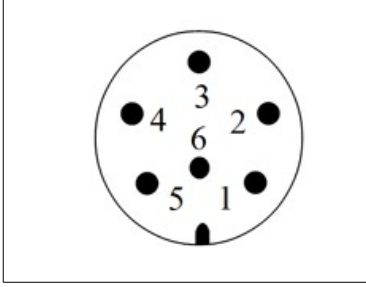

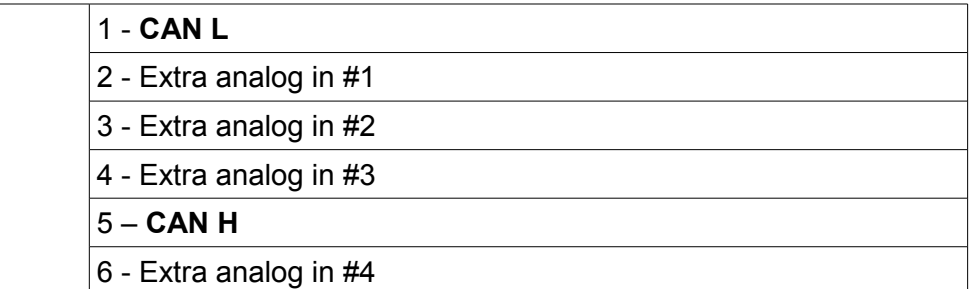

There are two options for connection. If the EMU CAN bus speed is set to 1Mbps then you may use ADU CAN1 or CAN2. If the EMU CAN bus speed is set to 500kbps then you may only use ADU CAN2.

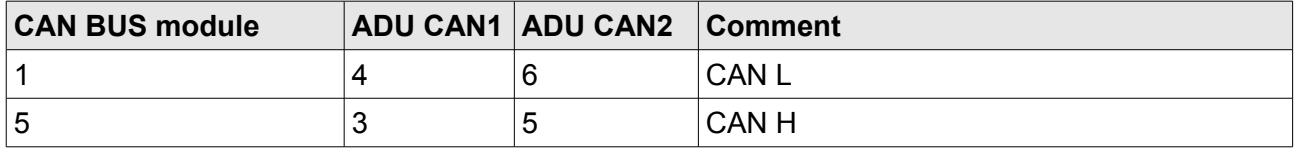

Twisted pair cable is required for any CAN BUS connection.

Ensure that the CAN BUS is properly terminated.

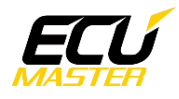

#### **4. ADU and EMU CLASSIC configuration**

The first step is to enable the EMU standard output stream over CAN Bus. This option can be found under "Ext. port / *General",* accessible via the task bar on the left side of the software.

It is important to select the proper CAN BUS speed. If you choose to connect the ECU to ADU CAN1 or CAN2 at

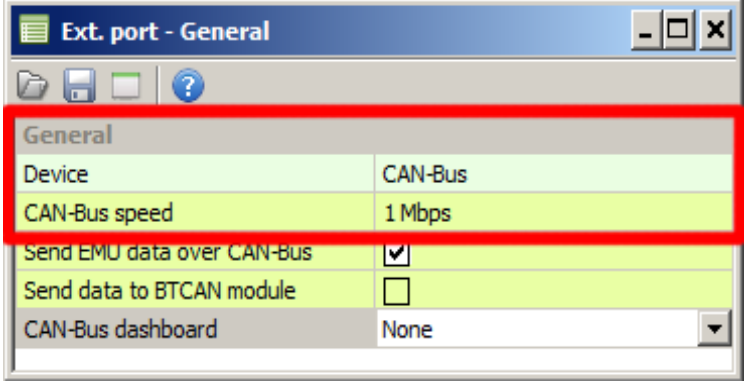

1Mbps then you need to select 1Mbit speed. If you choose to connect to CAN2 with 500kbps speed, you must select 500kbit.

Additionally, *Send emu stream over CAN-Bus* check should be selected.

If you plan to use ADU CAN1, there is a fixed speed of 1Mbps and no CAN configuration is required. If you plan to connect the EMU CLASSIC to ADU CAN2, you need to set the proper CAN BUS speed and termination in ADU configuration.

To open the CAN2 configuration, press F9 to show pane selector. Then open "*General / CAN BUS Serial setup".* Select the appropriate CAN2 speed and termination.

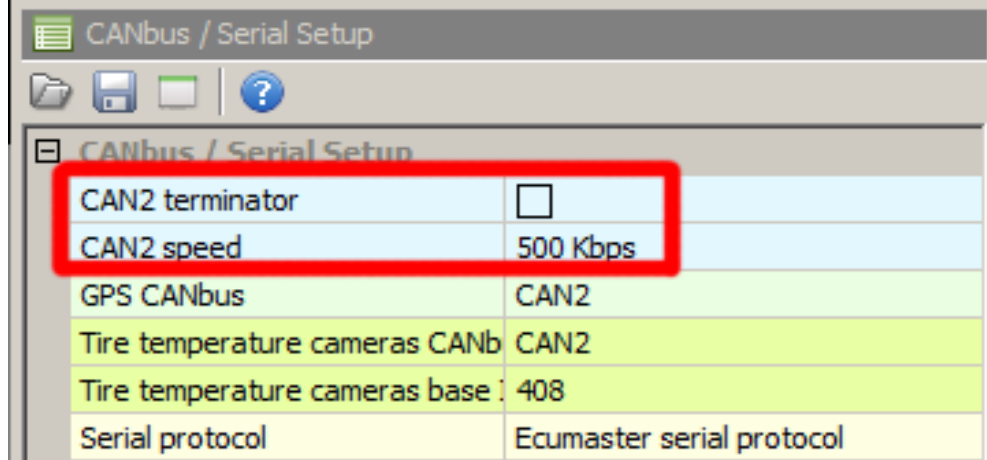

The next important step is loading proper CANX file with EMU standard stream channels definition. On the Project tree press Add button and select Import .CANX file. When the file dialog opens, select "*emu\_black.canx"* file. The following dialog appears:

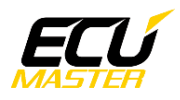

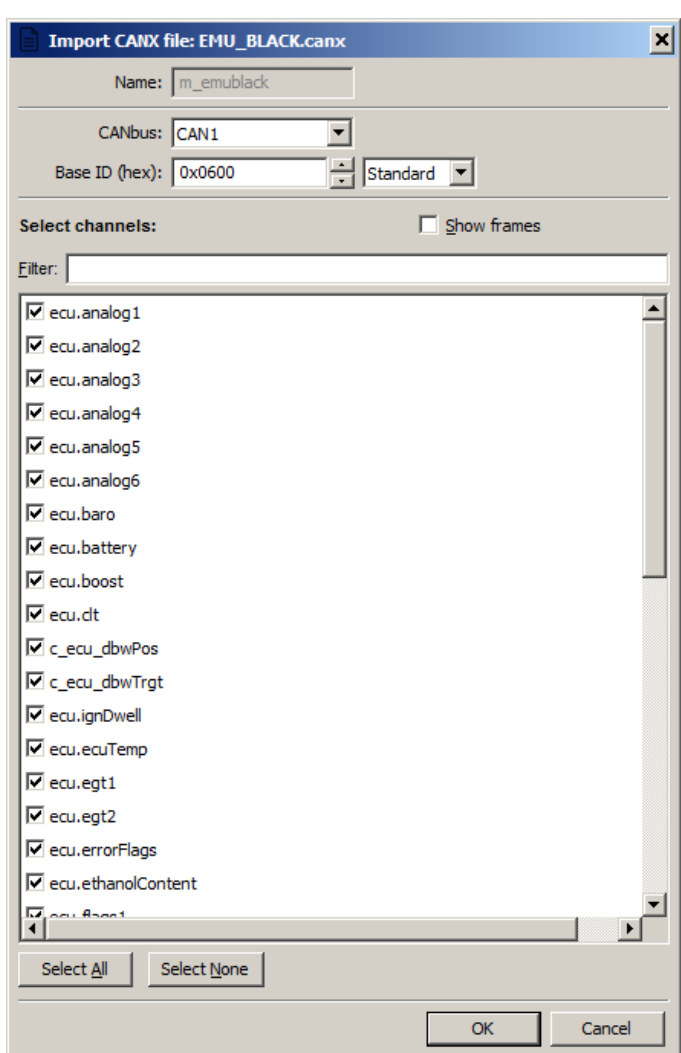

In this menu you should select the CAN BUS network that will be used for communication (CAN1 or CAN2) and which channels you want to read. In most situations all channels should be loaded (Select All). The project tree should look like the following:

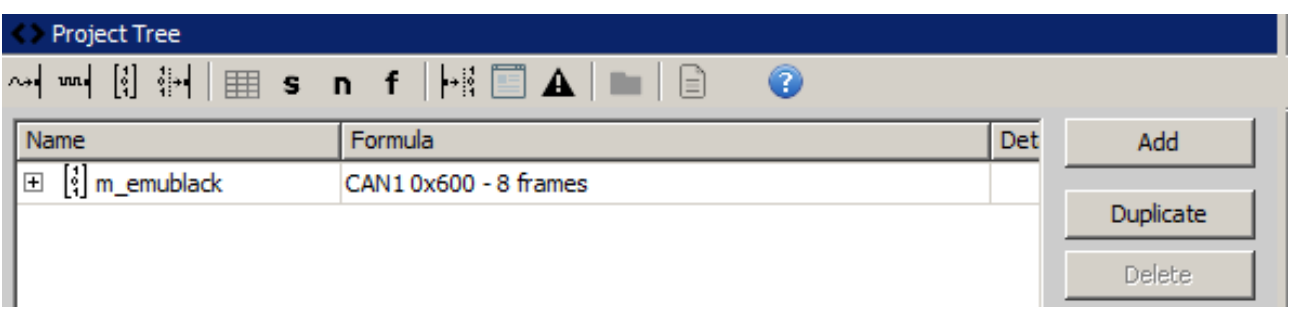

If you open "*m\_emublack* mob", all available CAN inputs should be visible.

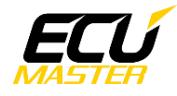

### **5. Supported channels**

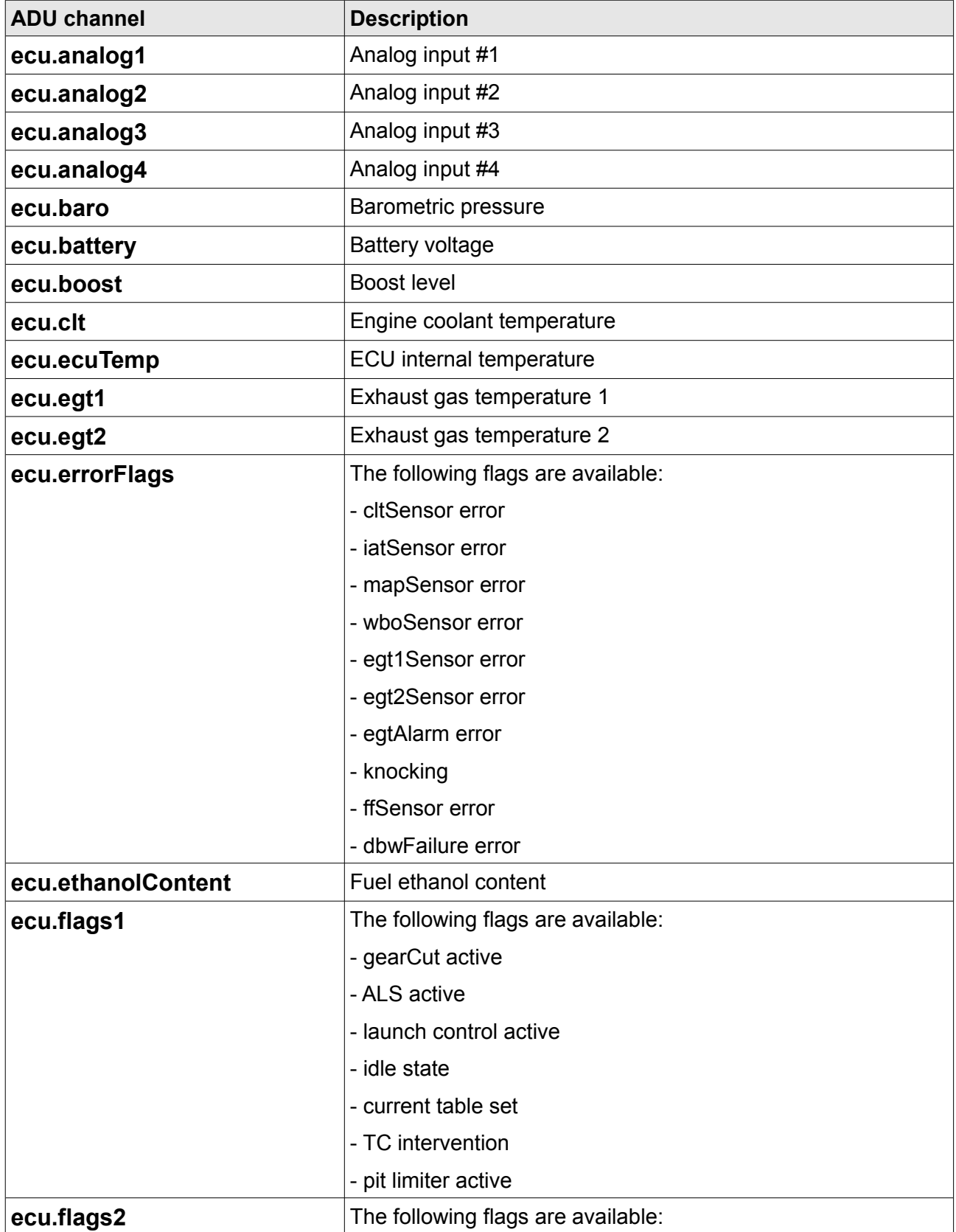

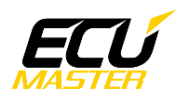

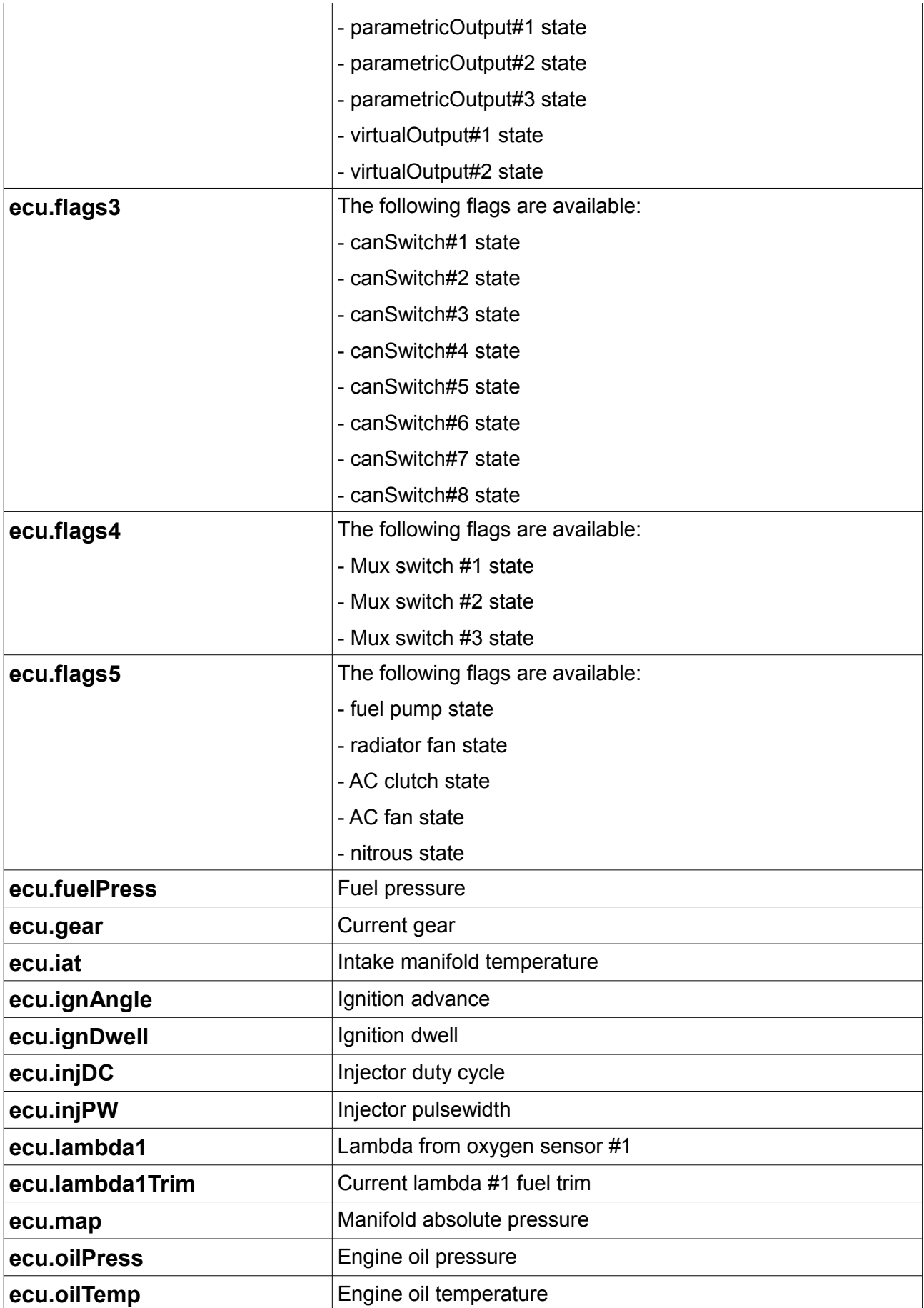

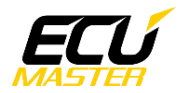

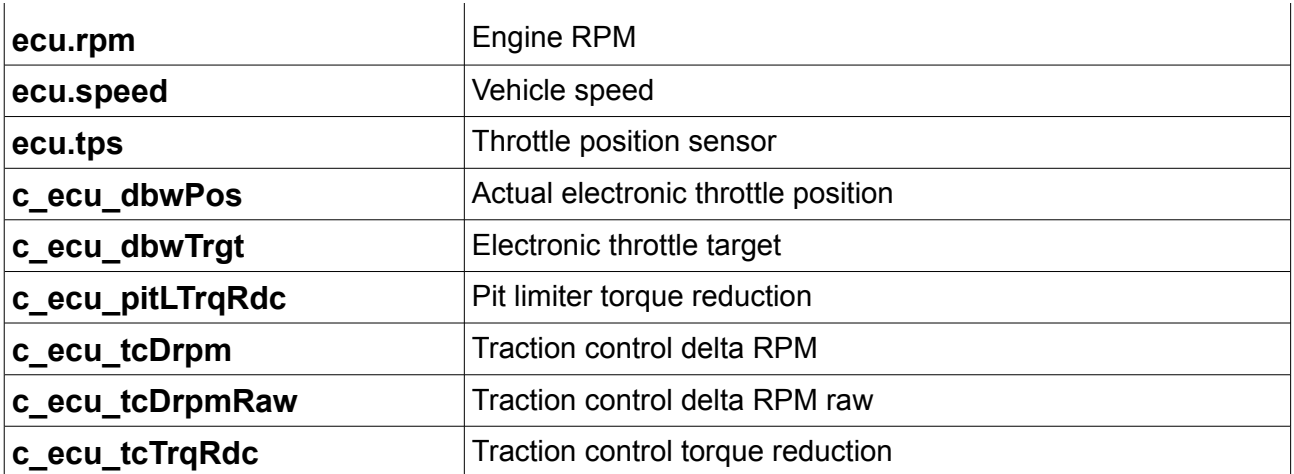

## **6. Revision log**

**1.01** 

- ADU CAN terminals description fixed